# **NEWSLETTER**

#### **December 2015**

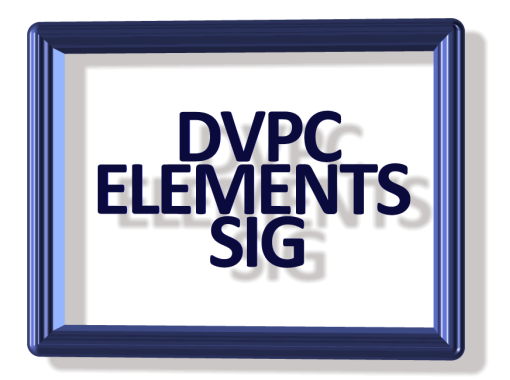

#### **Elements 14**

I am sure you are all aware of the latest version of Elements, 14, has hit the stores. It actually was released on October  $20<sup>th</sup>$  but I think the first real sales push was when Costco had it on sale for \$39.99! Unfortunately that sale was only for a short time while supplies last but you might want to look and see if it is still available. Adobe are offering version 14 for \$59.99 and a bundle deal with premier Elements on line take a look [here.](http://www.adobe.com/products/photoshop-elements/faq.html) Other vendors (B&H for instance) are boasting a \$49.99 price quite a savings from the list of \$109.99.

One surprise is that O'Reilly, the publishers of the "Missing Manual" series have said they have no plans to have an Elements 14 version. I'm not sure if the author (Barbara Brundage) has given up on the project or if O'Reilly made the decision but the book will be missed, Barbara did a good job of explaining Elements even if the books had striking similarities from edition to edition. There is still the "Classroom in a Book" series available and a couple of others. I'll see what I can scrounge up and report back later!

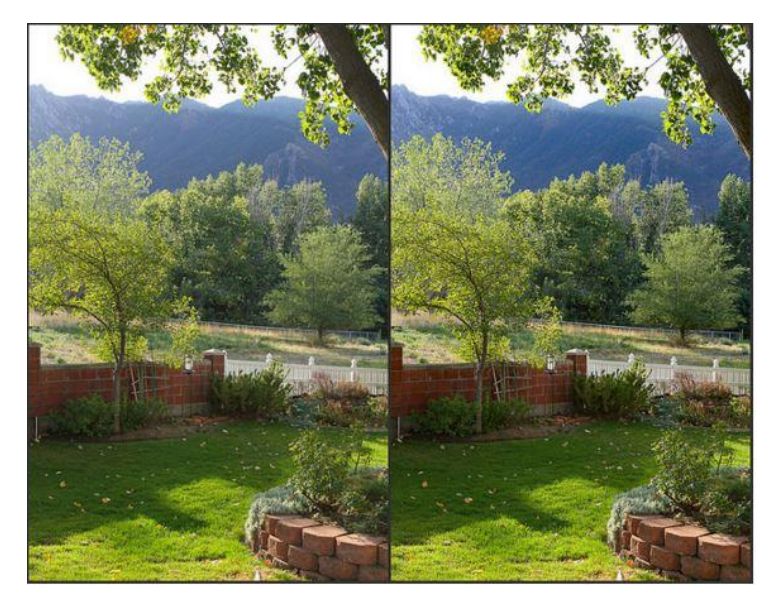

So what is new in version 14? A couple of features that might be interesting are:

#### **Haze Removal:**

Set the scene: you're on vacation and there's a spectacular mountain or ocean view in front of you. You raise your camera, adjust your settings and CLICK, take the picture, sure that you've caught the essence of that unforgettable view. However, when you download the photo,

the view is nothing like you remember it because of a haze hanging in front of your subject.

Photoshop Elements 14 now has a new feature called "Haze Removal" and it does exactly what its name promises. You can either use the Auto Haze Removal feature, which will do the trick in most circumstances, or use the Haze Removal option that

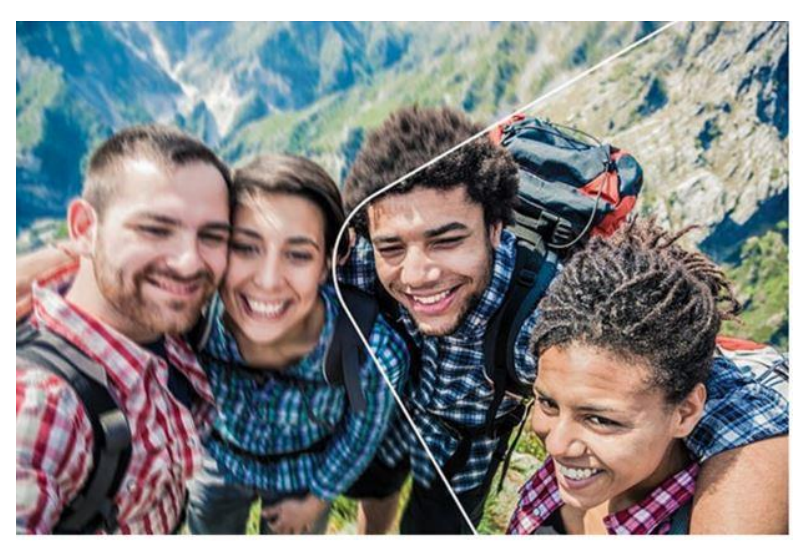

allows you to control the sensitivity (i.e., determining what is haze and what isn't).

#### **Shake removal**.

This new feature is being touted as "your selfie's best friend". You know when you're trying to take a selfie and pushing the button causes your phone to move slightly? Or you're standing in a precarious position, trying to capture that

"I'm a daredevil" shot? It's hard to capture that daredevil mood when the picture is shaky. I personally don't take "selfies" (but I don't walk around with a phone welded to my hand either!) but this is useful for cleaning up slight blurring caused by such things as a child squirming or your dog twitching!

As with many features in Photoshop Elements, you can choose an auto version of the feature, or use the more hands-on option, which allows you to adjust which areas of the photo are adjusted for shake.

There are also a couple of new features in quick edits that are interesting and I'll try to show these later.

I'm still checking the new version out and hopefully will have something to say at the enxt SIG meeting.

# **UDEMY Instruction**

I have mentioned previously that Rick Peterson has posted some instruction courses on the website "UdemY" which incidentally is based in San Francisco. They have a lot of people who put instructional videos on their website and for a price Udemy sells them and people such as us pay to download them. I have downloaded several and plan on showing them to our Elements SIG (we bagan in Novemebr).

However if you are interested in browsing the offerings in Elements here is a [link](https://www.udemy.com/courses/search/?ref=home&src=ukw&q=photoshop+elements&lang=en) for the present curriculum.

However they offer over 30,000 courses in numerous subjects and frequently have many on sale for around \$14. Take a look at the courses that were on sale at the time this was written [here.](https://www.udemy.com/topics/)

# **Content Aware Tool**

Did you ever want to move a person or an object in your photo to a different location within the same photo?

Maybe your kids didn't want to sit too close to each other. Or maybe you wanted to get the dog and cat to be right next to each other.

It can be done in Photoshop Elements but it can also be very challenging to make it look believable.

Well if you have PSE 12, 13, or 14, there's a great little tool that can help you out. It's called the Content-Aware Move tool.

If you've never used it before I think you'll be pretty impressed with how "smart" it is and how easy it is to use.

Rick Peterson has come out with a video tutorial explaining this feature. It is very enlightening and easy to follow. Watch it [here.](http://www.essential-photoshop-elements.com/content-aware-move-tool.html)

## **Accidental Closure**

Accidentally close a tab on your browser? Hit Ctrl+Shift+T to reopen it.

## **Content Aware Tool**

Did you ever want to move a person or an object in your photo to a different location within the same photo?

Maybe your kids didn't want to sit too close to each other. Or maybe you wanted to get the dog and cat to be right next to each other.

It can be done in Photoshop Elements but it can also be very challenging to make it look believable.

Well if you have PSE 12, 13, or 14, there's a great little tool that can help you out. It's called the Content-Aware Move tool.

If you've never used it before I think you'll be pretty impressed with how "smart" it is and how easy it is to use.

Rick Peterson has come out with a video tutorial explaining this feature. It is very enlightening and easy to follow. Watch it [here.](http://www.essential-photoshop-elements.com/content-aware-move-tool.html)

### **You Tube Elements Videos**

Over the years I have collected many instruction books on Photoshop Elements plus numerous DVD's with lessons, examples etc. but there still are times when I am not sure where to find information within my files.

At times like this I turn to "You Tube". I put "Photoshop Elements" in the search box and you will come up with hundreds of videos! If you check out the link [here](https://www.youtube.com/results?search_query=Photoshop+Elements) the subject you are trying to find can be inserted into the search box after the words "Photoshop Elements" and usually your query will be found.

Well that is all for this edition, I wish all of you a very happy Christmas and may 2016 be a good year for everyone!